## **What are they for and how to manage them**

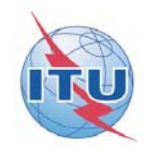

April 2015

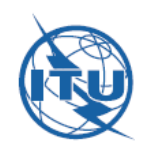

What are they for? How can they be accessed and managed? What do they allow us to do? **Sending messages** ■Accessing archives of old messages

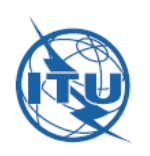

### What are ITU‐D up mailing lists for?

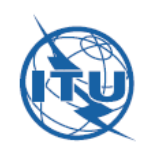

# ITU‐D mailing lists – what for?

- Allow to easily communicate with the other persons subscribed for one particular topic (for instance, each of the TDAG Correspondence Groups has <sup>a</sup> list of its own)
- Allow to keep <sup>a</sup> list of the persons interested in that particular topic
- Allow to consult and peruse archives of exchanged messages

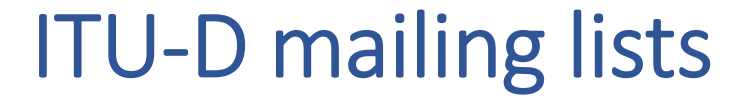

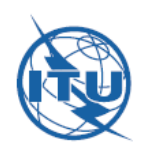

### How can you access and manage them?

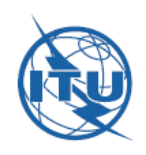

#### **FUNCTIONING OF THE MAILING LIST**

- You will need to subscribe and manage your subscription to the list by using your TIES account.
- A presentation explaining how to subscribe and use the mailing lists is available.
- You may only send an email to the subscribers of the list if you are a subscriber yourself.
- · Mailing list archives are available for all mailing list subscribers (see below).

Subscribe/Unsubscribe to the mailing list.

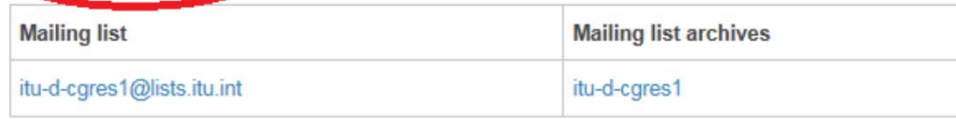

From the page of the TDAG Correspondence Group in question, you can manage yourself the list and subscribe to it (or unsubscribe from it, for that matter)!

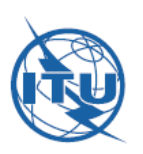

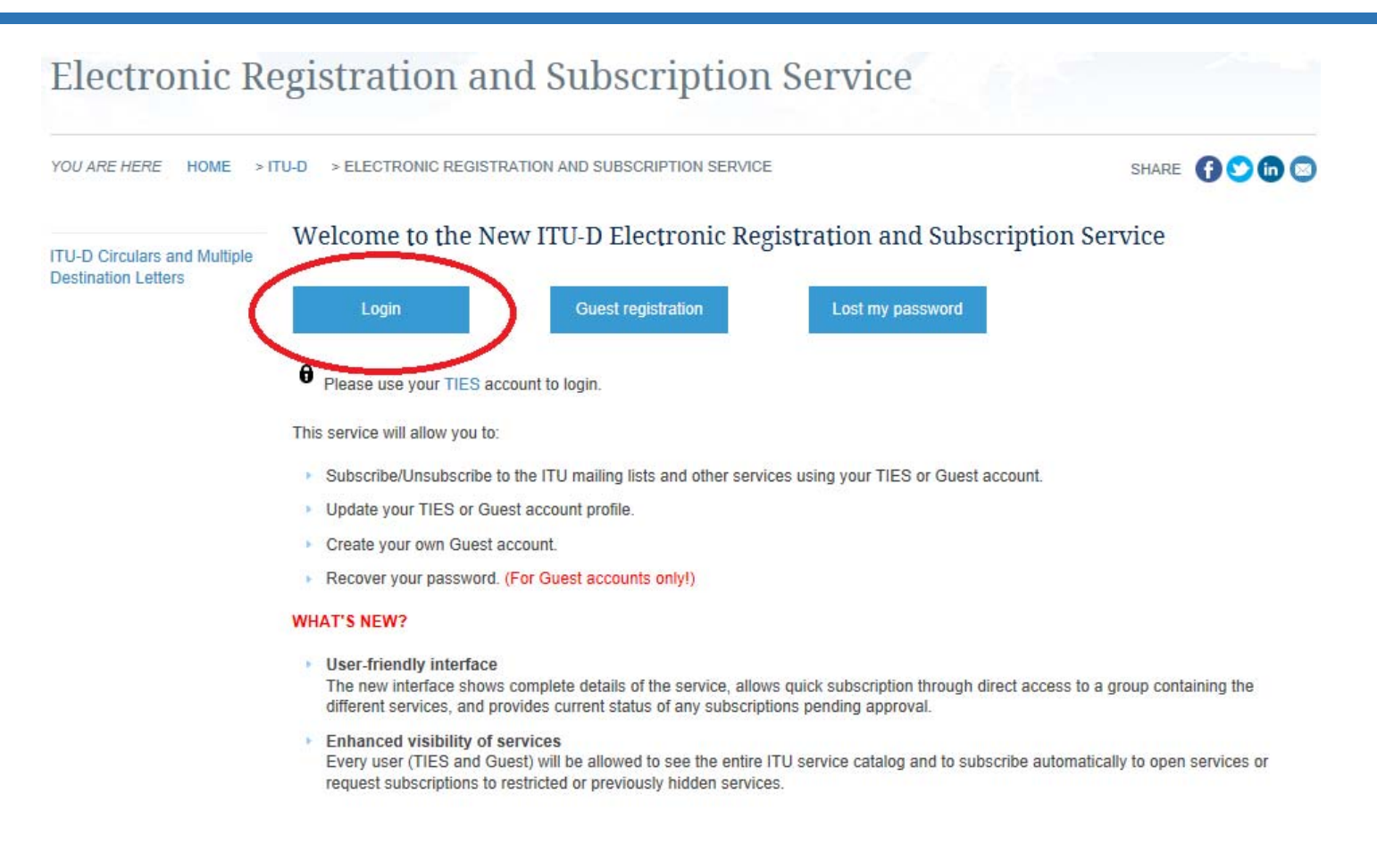

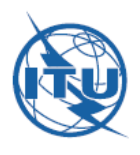

### Enter your TIES credentials

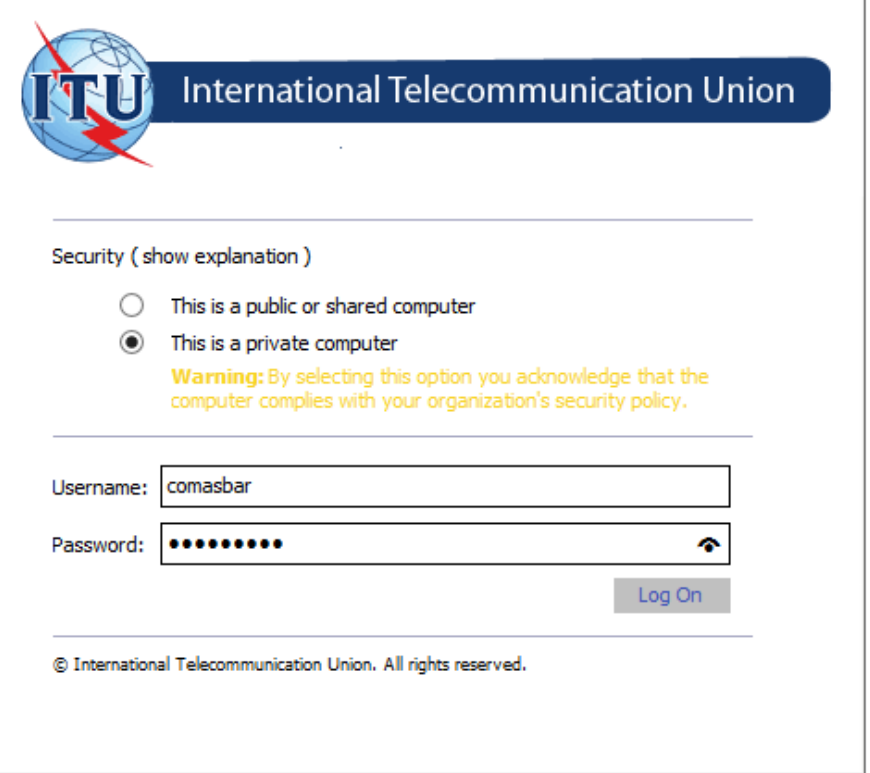

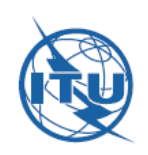

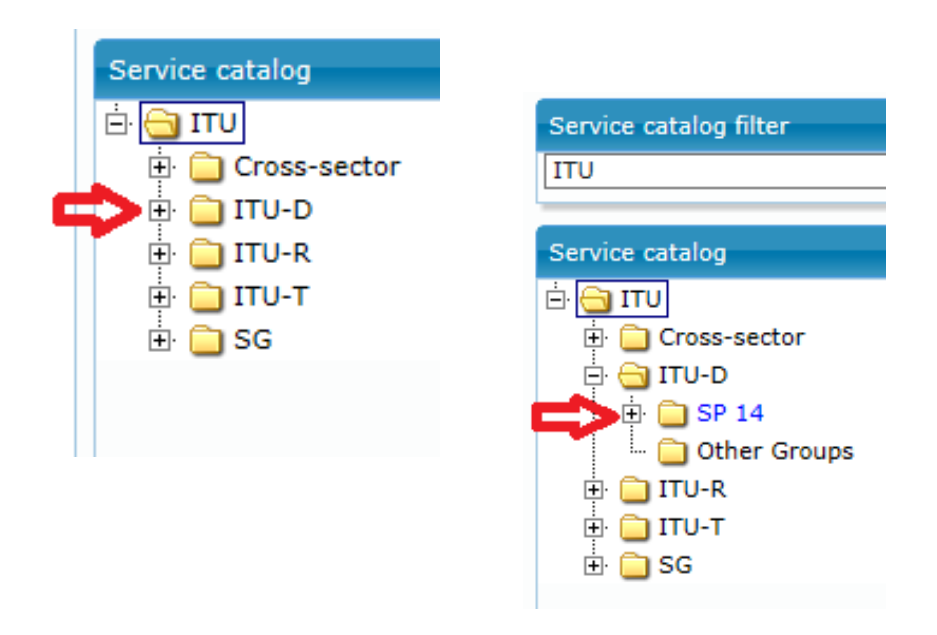

#### Expand the menu and select TDAG:

Note: SP 14 <sup>=</sup> Study period 2014‐2018

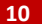

Tick those lists you are interested in and click on the button "Subscribe/Request subscription"

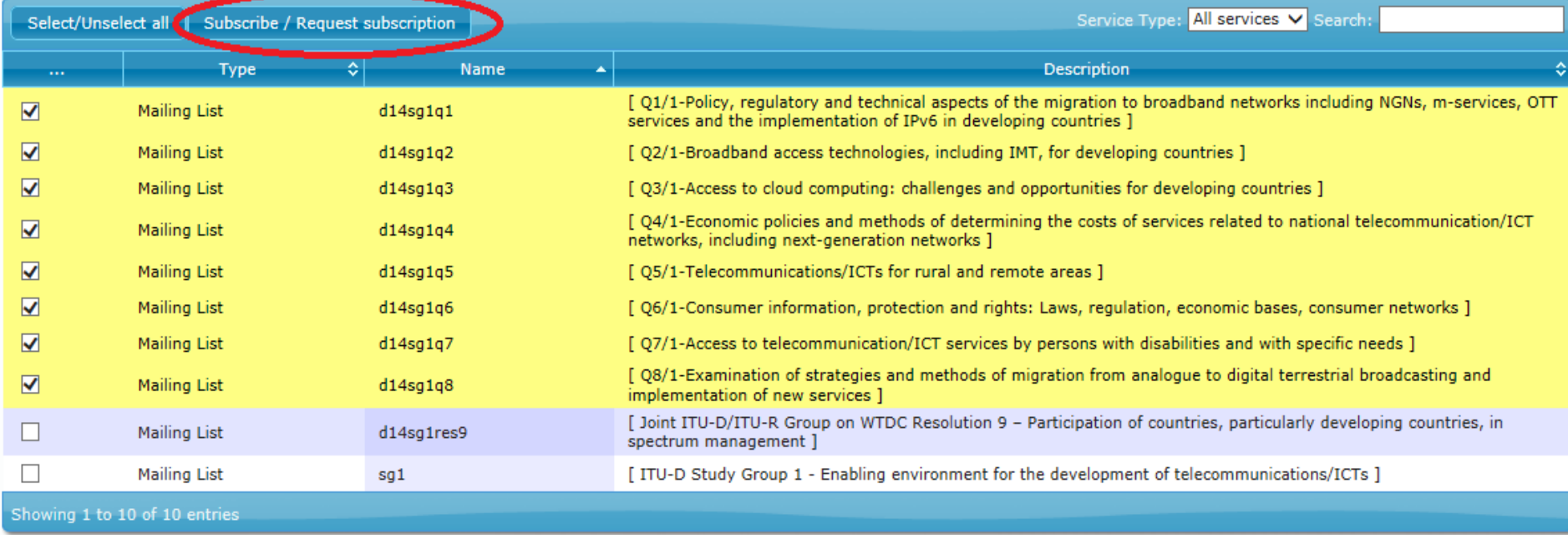

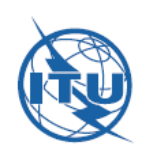

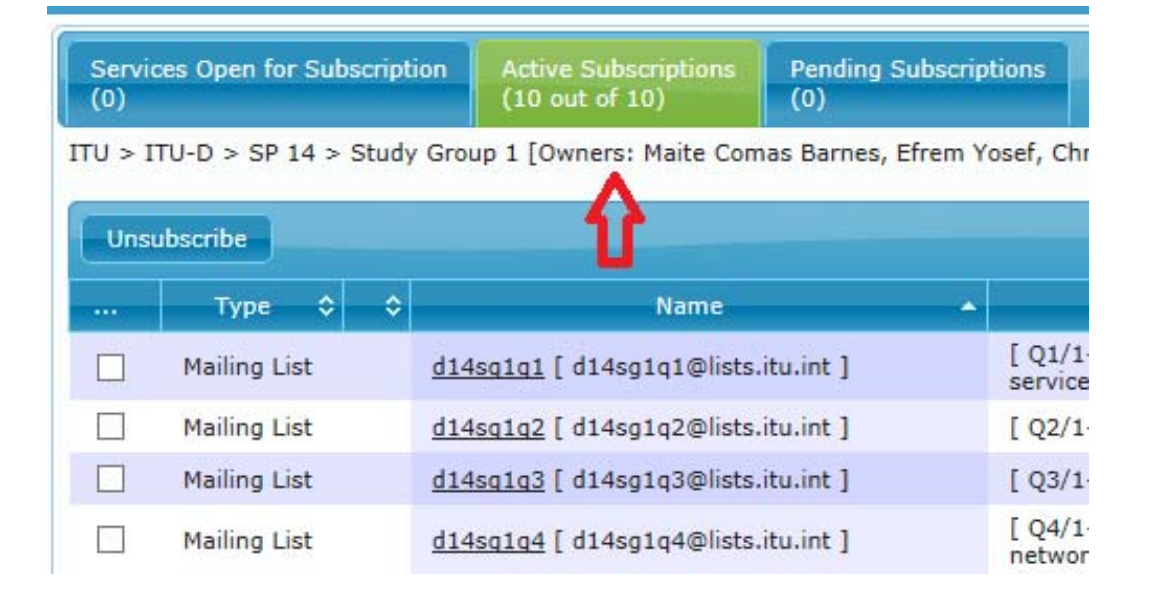

To unsubscribe from a list, choose the "Active Subscriptions" tab and proceed the same way. Then click on "Unsubscribe".

You may also access these lists from the TIES page (www.itu.int/TIES).

Again, you need to enter your TIES credentials:

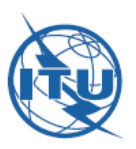

#### **TIES Account**

#### **Create your account:**

<sup>11</sup> Online application

- Status of an online application н
- # Am I eligible?

#### **Manage your account:**

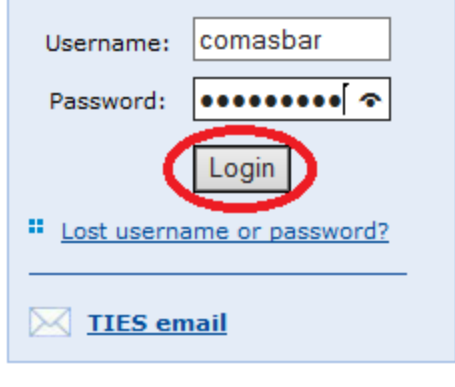

### Simply select the ITU‐D mailing lists:

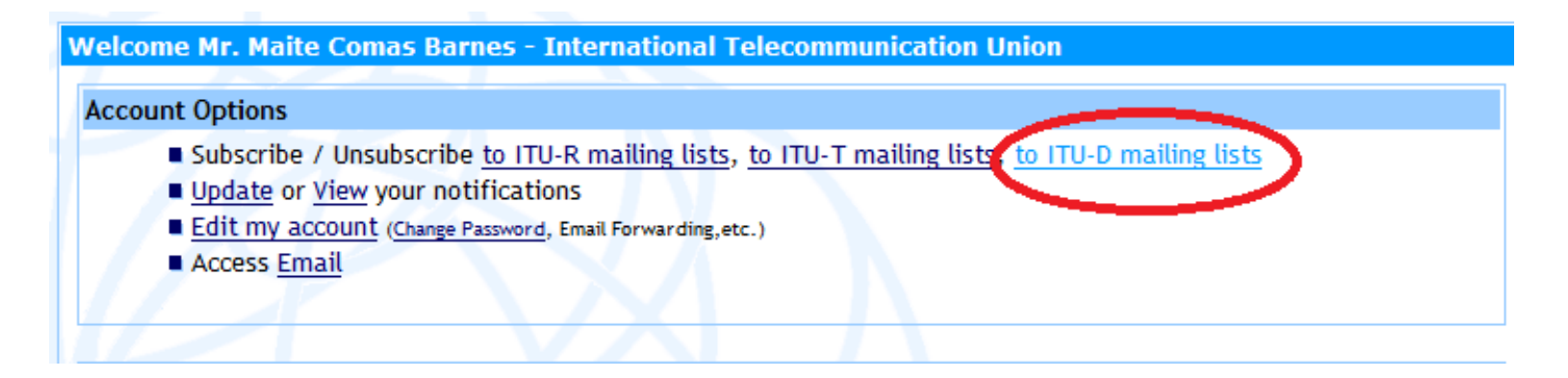

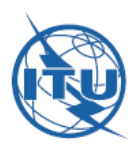

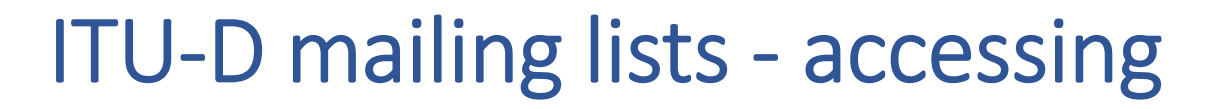

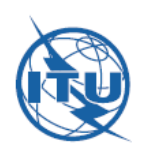

### IMPORTANT!

### From the TIES page, go to your TIES profile by clicking on "Edit my account":

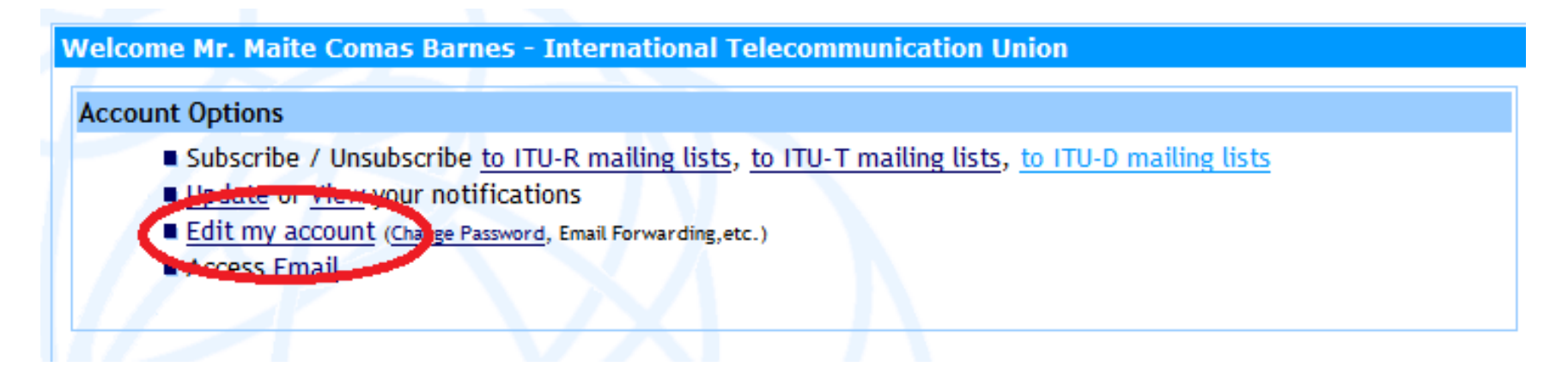

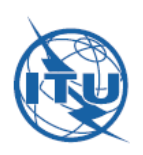

Make sure that you fill in the box in "ITU‐T&D Mailing list email" with <sup>a</sup> valid email address. This is where will be received all the emails sent to the list:

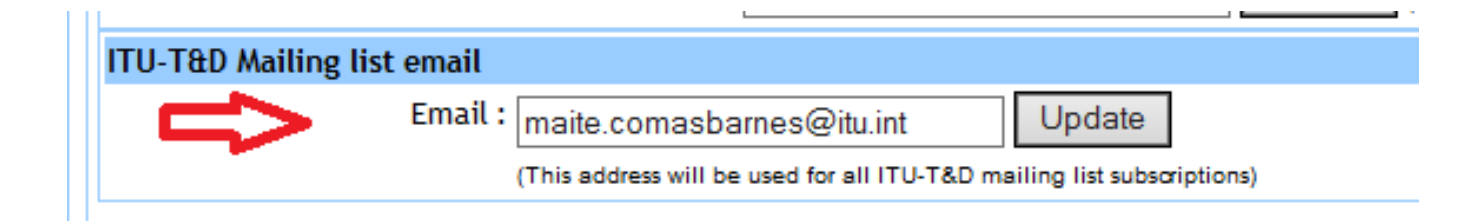

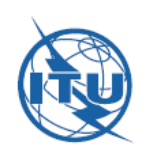

### How can you send emails?

# ITU‐D mailing lists – sending emails

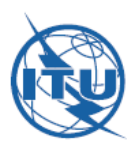

### From the "Collaborative tools" page, simply choose the list you wish to send an email to (Q4/1, for instance):

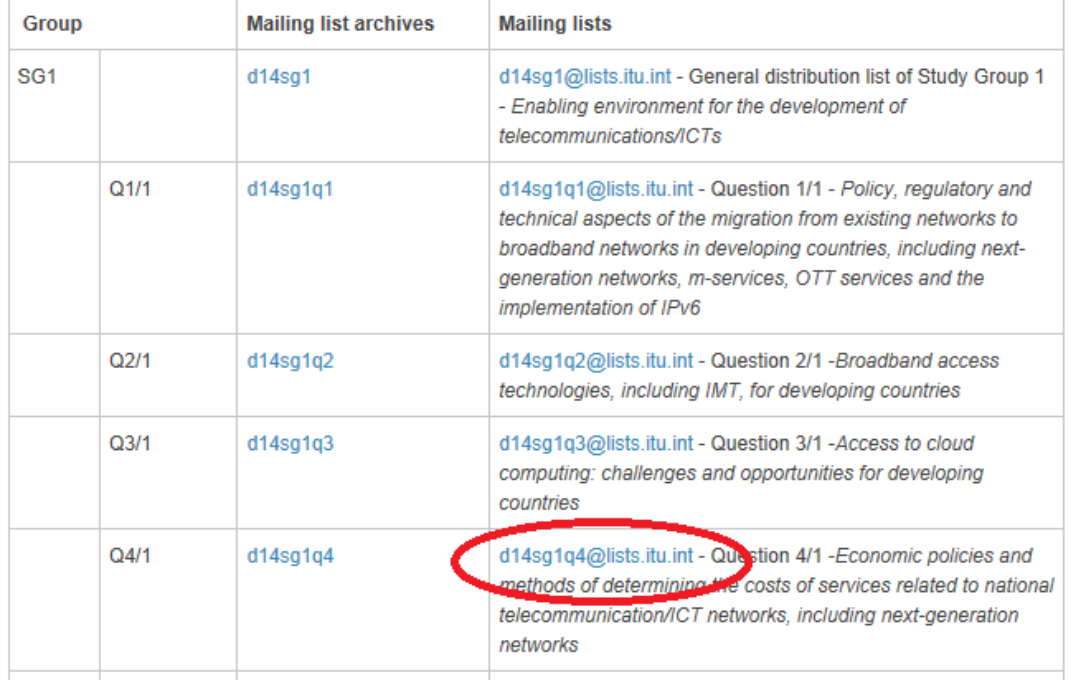

# ITU‐D mailing lists – sending emails

Remember you will only be able to send emails to <sup>a</sup> list if you are subscribedto it!

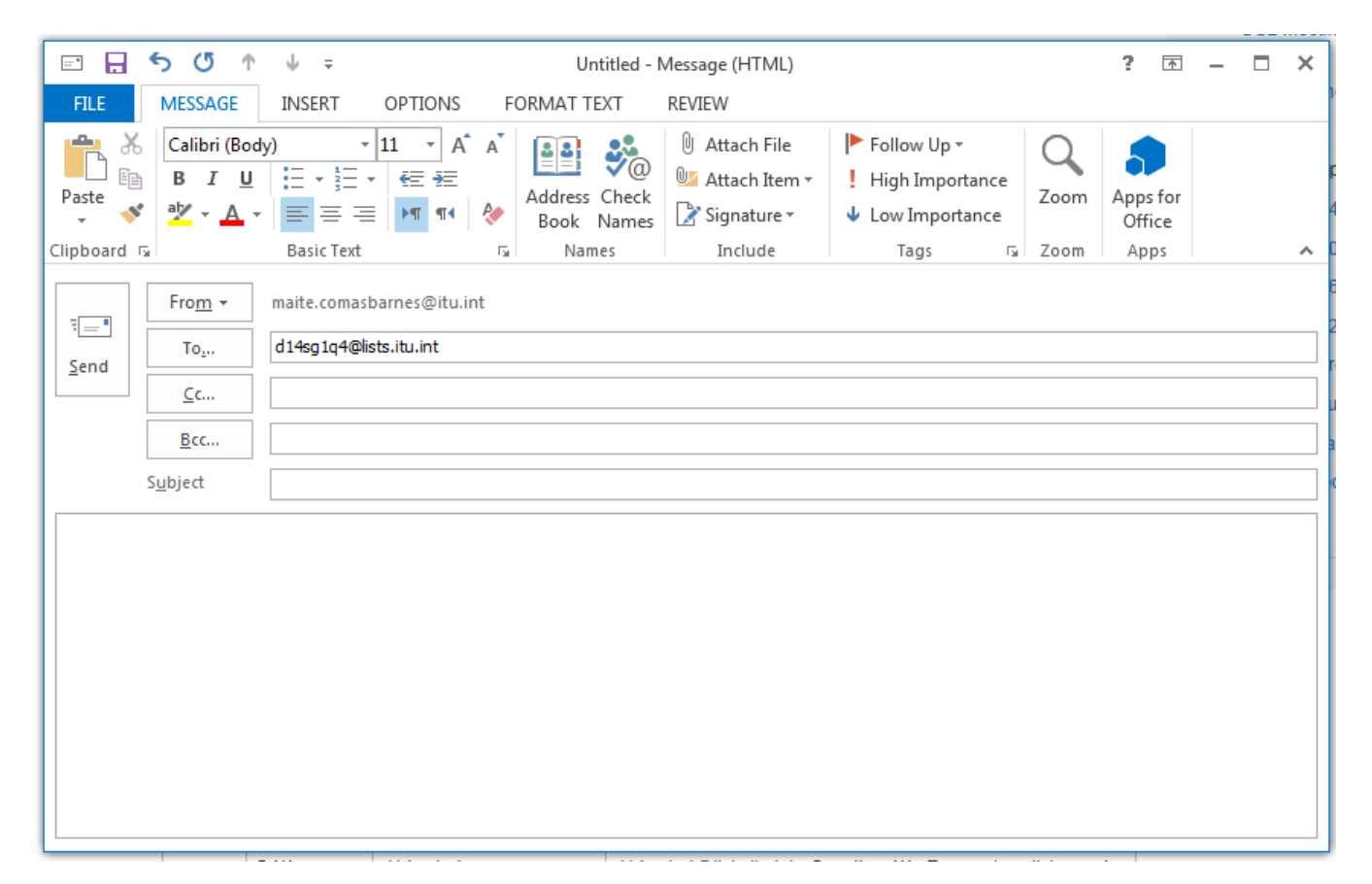

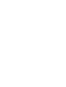

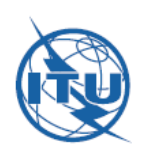

### How can you access the archives?

# ITU‐D mailing lists – accessing archives

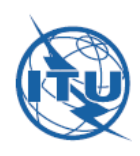

#### **FUNCTIONING OF THE MAILING LIST**

- · You will need to subscribe and manage your subscription to the list by using your TIES account.
- A presentation explaining how to subscribe and use the mailing lists is available.
- . You may only send an email to the subscribers of the list if you are a subscriber yourself.
- · Mailing list archives are available for all mailing list subscribers (see below).

Subscribe/Unsubscribe to the mailing list.

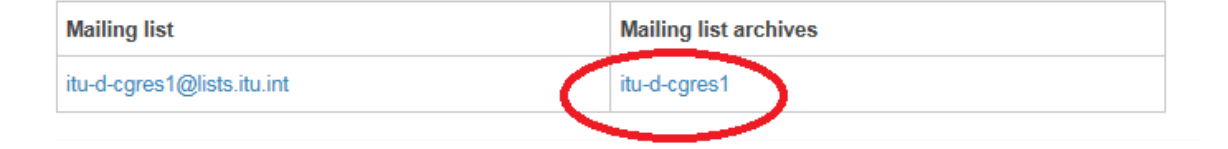

In order to access the archives for <sup>a</sup> given list (in this case Q3/1), simply click on the link on the "Collaborative tools" page:

### ITU‐D mailing lists – accessing archives

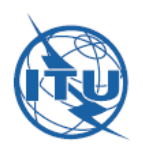

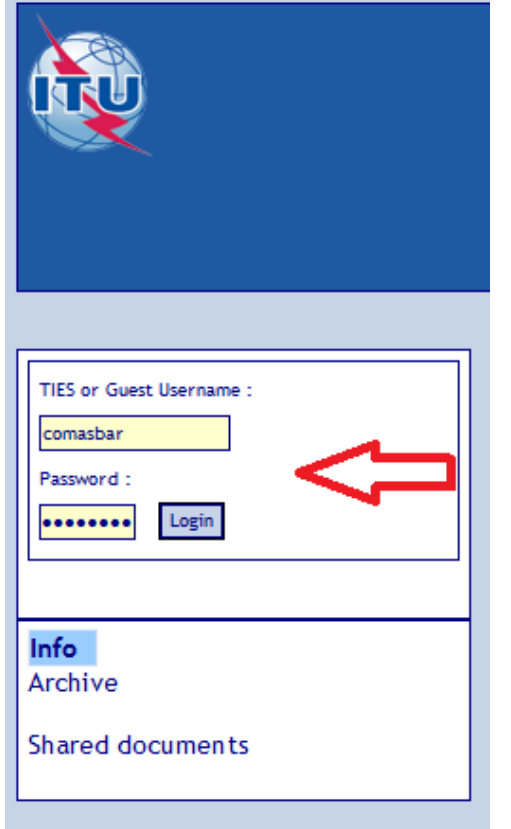

### Again, enter your TIES credentials…

**21**

## ITU‐D mailing lists – accessing archives

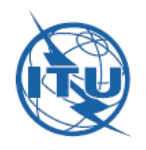

… and proceed to the archives. All previous messages from this study period will be available for you to peruse.

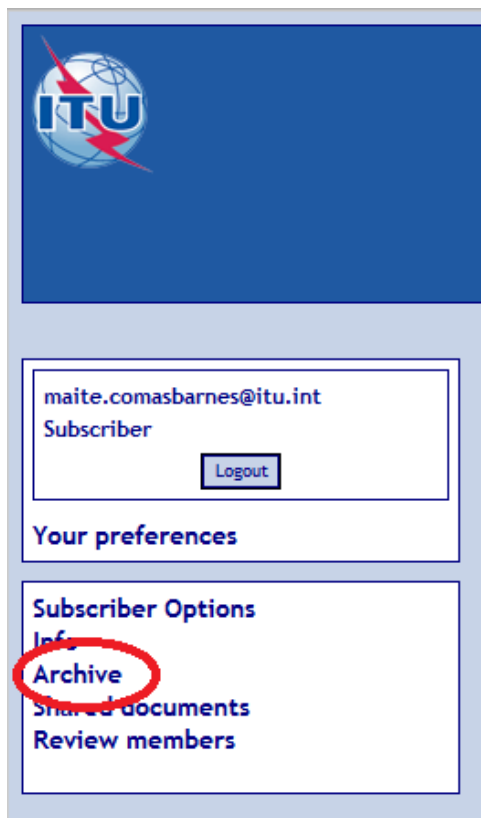

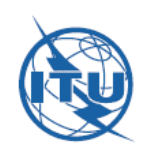

### Who else is on the list?

# ITU‐D mailing lists – who else?

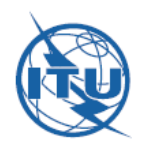

And finally, you will be able to see who else has subscribed to that particular list – who else you may communicate with…

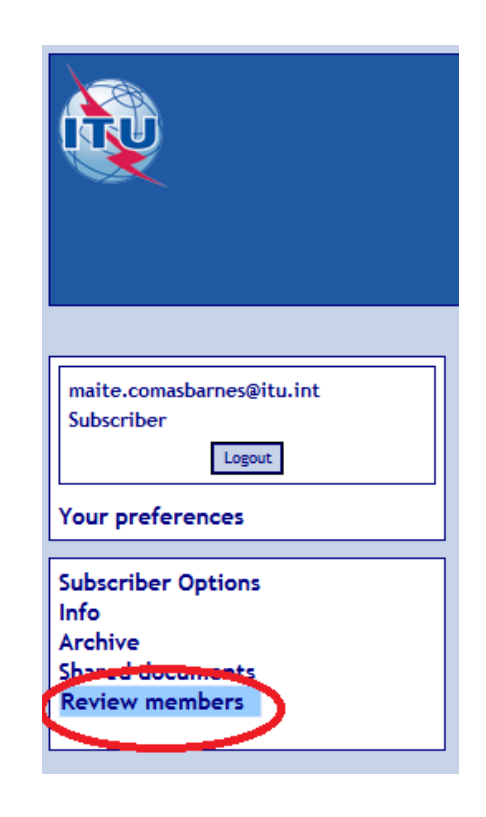

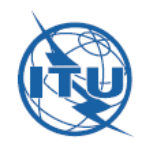

**25**

Thank you for following this presentation.

Of course, the TDAG secretariat is there to help you if you need any assistance:

> tdag‐secretariat@itu.int Tel: +41 22 730 6089

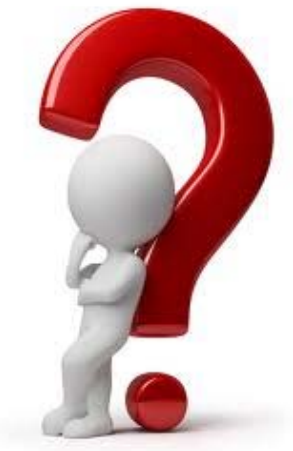